## **To Enter a Student into TMU© Tennessee Instructor Guide**

In order to enter students into TMU© at the start of their training first log into https://tn.tmutest.com/ click on Students

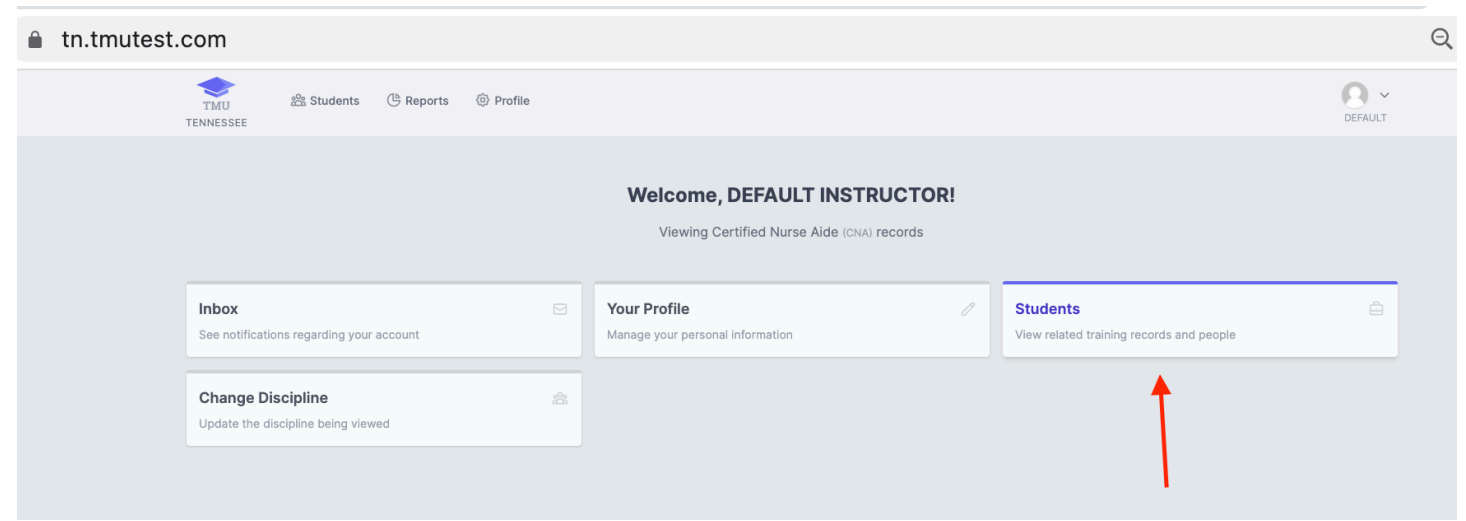

Click Create New Student

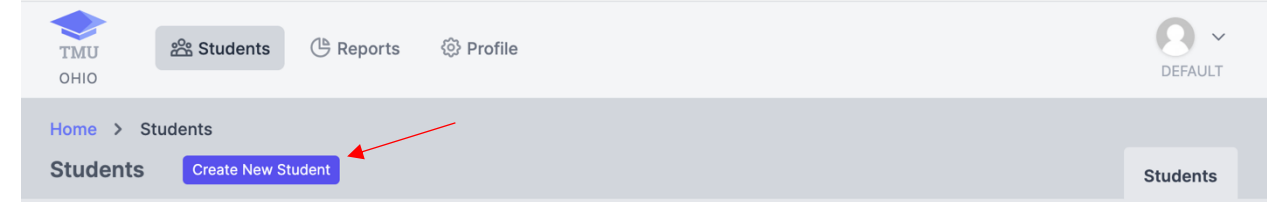

Enter the Students First & Last Name as it appears on their government issued ID, their personal cell phone number and their personal e-mail address. The cell phone number and email address is used to receive text notifications regarding testing and renewals. The email address is also used to log into TMU©.

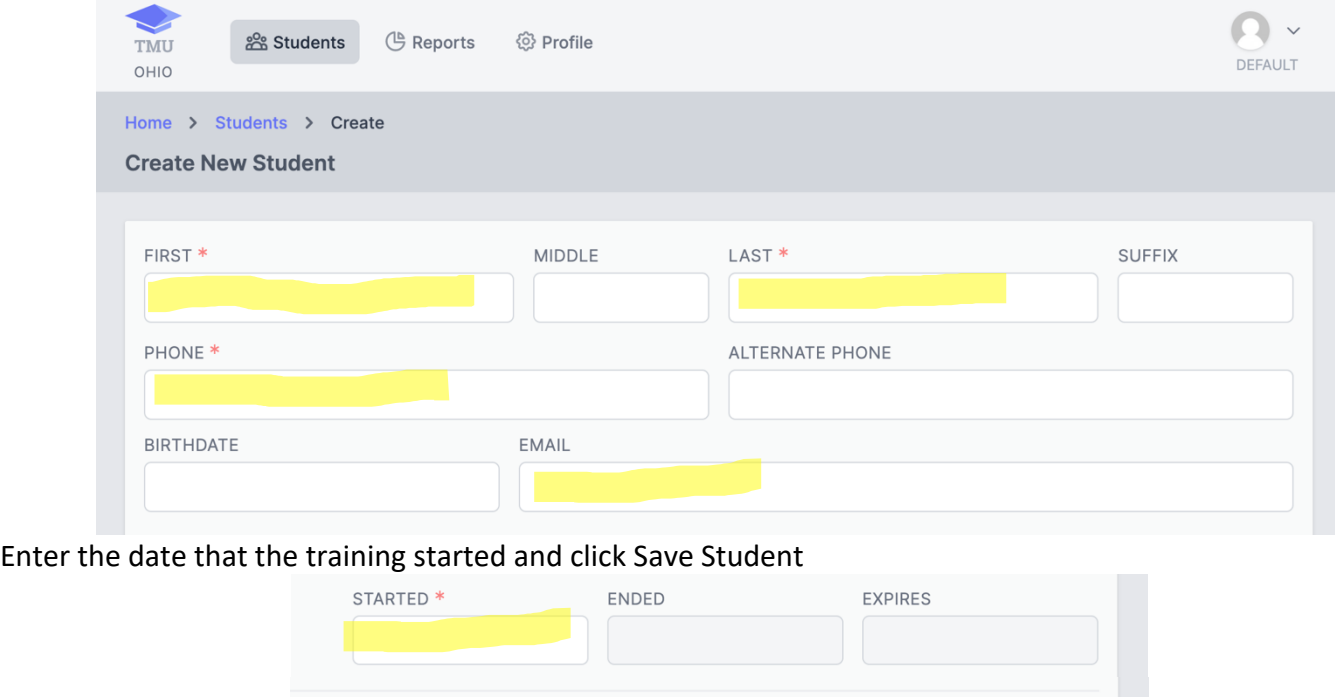

Save Student

The student will then receive a text and an email to finish completing their record.